# Using PowerPoint or Keynote for Online Lectures

George Adams Lindsay Family Postdoctoral Teaching Fellow Department of Music Allie Scholten Digital Collections Manager Visual Resources Center

## Which Program to Use?

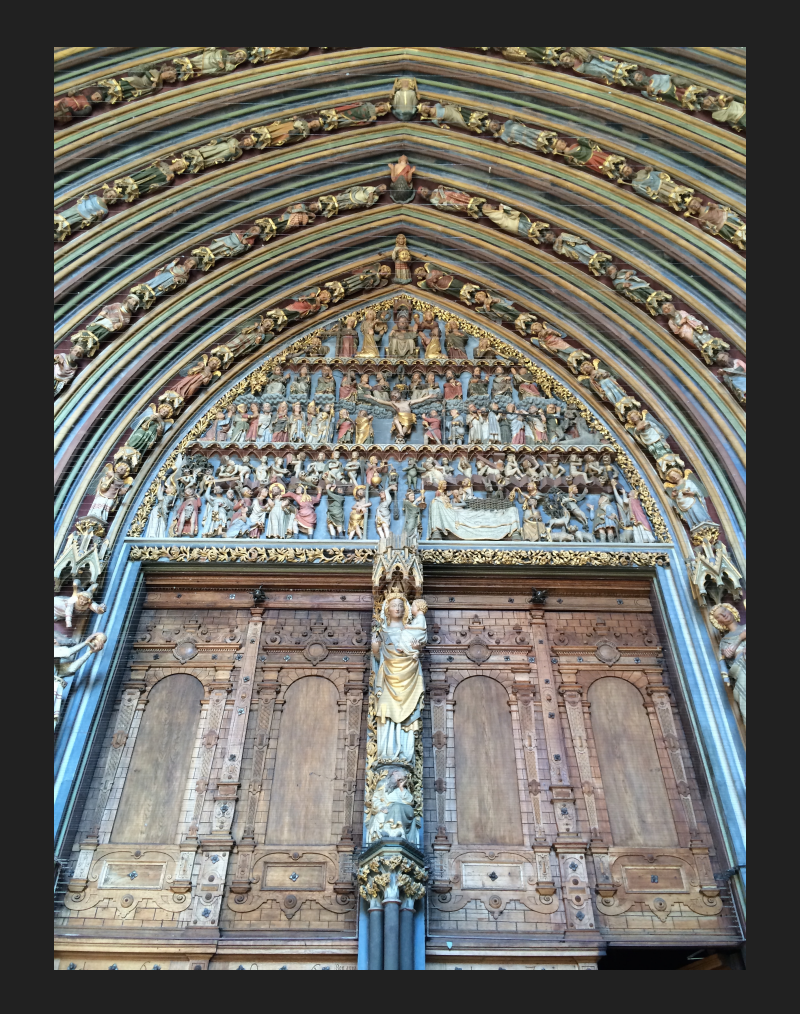

## **Keeping Slides Clear**

#### IMAGES

- 1500 pixels on the long edge
- Use conservatively
- Break up text, add variety

#### TEXT

- > 16 point font size
- Sans serif font
- Contrasting colors

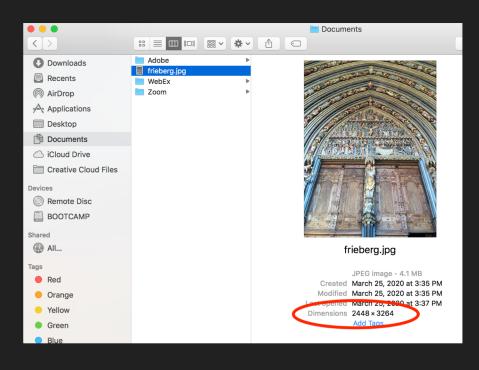

## **Highlighting Details in a Slide**

Save time through:

- Duplicating slides and images
- Use arrows and boxes

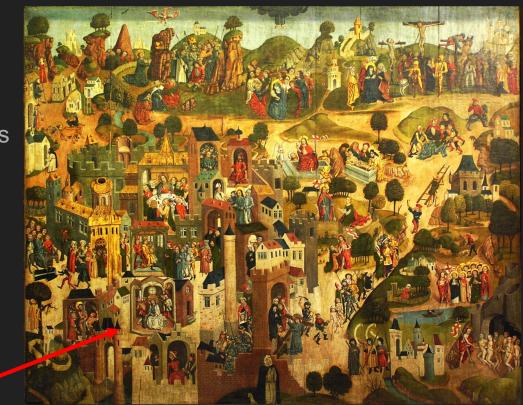

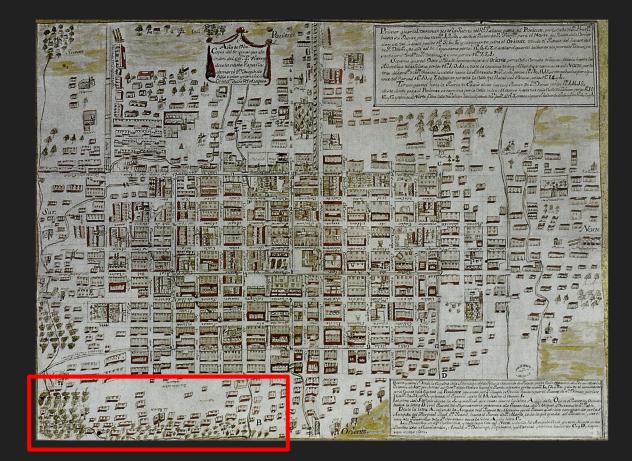

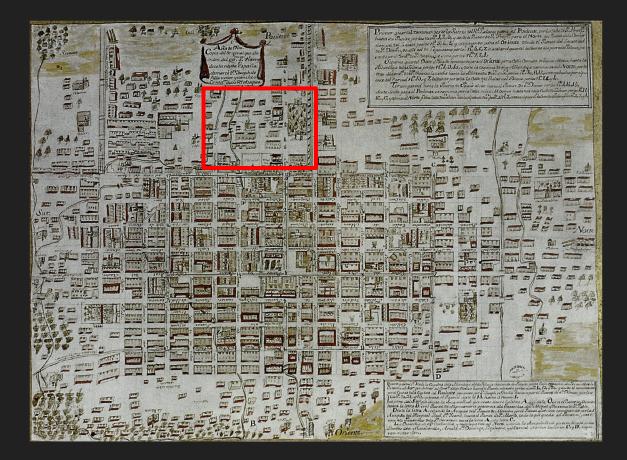

### **Emphasizing Text**

"An example of a sentence where a part of the sentence might be highlighted to emphasize a point. Changing the highlighted text can transition to a new section. New sections can be highlighted from the same passage."

### **Emphasizing Text**

"An example of a sentence where a part of the sentence might be highlighted to emphasize a point. Changing the highlighted text can transition to a new section. New sections can be highlighted from the same passage."

## **Presenting Remotely**

#### Zoom

- External monitor for presenter notes
- Use <u>Sidecar</u> to add an iPad as second screen

#### Panopto

● View presenter notes → "Capture PowerPoint/Keynote"

#### Sharing PowerPoints After a Lecture

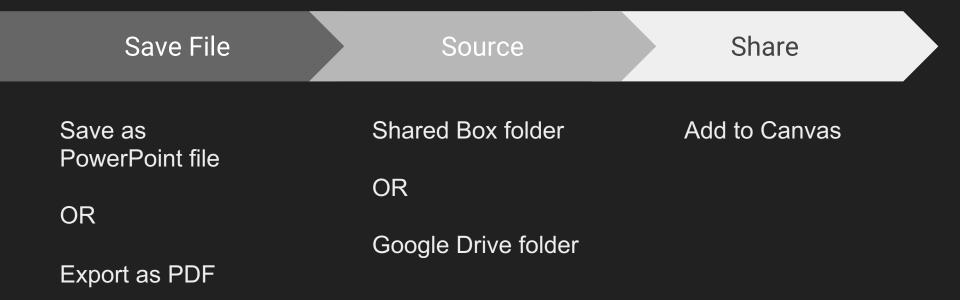

### **More Resources**

LinkedIn Learning videos on **PowerPoint** and **Keynote** 

Panopto Support: Recording PowerPoint/Keynote in Panopto for Mac and Windows

VRC Notes on Teaching Remotely in Art History: Screen Sharing

Contact <u>Academic Technology Solutions</u> with tech questions on presenting in Zoom/Panopto